#### **IServ**

# General information

iServ is an online learning management system. The school closures and restricted school operations as a result of the COVID-19 pandemic have posed an enormous challenge for all those involved in school operations. In order to sustainably improve remote learning, but also to supplement and simplify face-to-face teaching, the city of Bocholt will provide a standardised learning management system for all schools in the future.

The IServ platform offers both teachers and pupils additional opportunities within school communication. These include

- video conferencing
- messaging
- Provision and exchange of tasks and materials
- Sending work results

## First steps

- First steps for [teachers:](https://iserv-akademie.de/hilfe/lehrkraefte) (Click here) ぱ
- First steps for [students:](https://iserv-akademie.de/hilfe/schueler-und-eltern) (Click here) &
- <https://iserv.eu/videos/erste-schritte/schueler>&

# How do I log on to IServ?

To log in to IServ, enter your user name ( *first name. surname* by default) under Account and your personal password under Password.

After the first login, the password must be replaced with your own new password. As with all passwords, this must be kept secret for your own security.

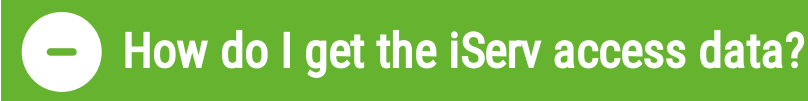

The access data is issued by the school. As a rule, the access data is issued in the first week after the holidays, for which there are corresponding letters with further information for the parents and children.

# Why can't I log in with the default password?

#### IMPORTANT: First login only works via the browser

You cannot log in via the app with the start password that you received by letter.

The first login must be done via a browser (Firefox, Google Chrome, etc.). There you can log in with the login name and the start password that was sent to you by letter.

You will then be asked to enter a new, personalised and secure password. You can then use this to log in to the app.

# What is required to use IServ?

In order to use the IServ learning platform, an internet-capable end device (e.g. PC, laptop, tablet, smartphone) with a common internet browser or the iServ app is required.

## Which address can I use to reach the IServ school server?

The school will provide you with the address for the iServ school server.

Here you will find the addresses for iServ for:

- Primary [schools](https://www.bocholt.de/en/iserv#grundschulen)
- [comprehensive](https://www.bocholt.de/en/iserv#gesamtschulen) schools
- [secondary](https://www.bocholt.de/en/iserv#hauptschulen) modern schools
- [Realschulen](https://www.bocholt.de/en/iserv#realschulen)
- $\bullet$  [grammar](https://www.bocholt.de/en/iserv#gymnasien) schools
- Further [education](https://www.bocholt.de/en/iserv#weiterbildungskollegs) colleges

### Where can I deregister?

Under the iServ logo is your name. If you click on it, you can select "Logout" to safely log out of the website.

### How can I personalise my quick access?

The quick access contains the entries for the following modules as standard:

- E-mail
- Files
- Calendar
- Timetable
- Administration

If you do not have access rights to certain modules, they will not be displayed in the navigation.

You can personalise this using the pencil next to the word Quick access.

website.

# IServ addresses

Problems with video conferencing

IServ has published a recommendation for the use of video conferencing on its

You can find this at:

[https://iserv.de/downloads/flyer/Flyer\\_A4\\_Videokonferenzen\\_Empfehlungen.pdf](https://iserv.de/downloads/flyer/Flyer_A4_Videokonferenzen_Empfehlungen.pdf)

#### Primary schools

Annette-von-Droste-Hülshoff-School

[https://avdh.bocholt.de](https://avdh.bocholt.de/)

Biemenhorster School

[https://bie.bocholt.de](https://bie.bocholt.de/)

Clemens-August-School

[https://cag.bocholt.de](https://cag.bocholt.de/)

Clemens-Dülmer-School

[https://cds.bocholt.de](https://cds.bocholt.de/)

Maria Montessori School

<https://monti.bocholt.de/>

Liebfrauen Primary School

[https://gsvlf.bocholt.de](https://gsvlf.bocholt.de/)

Ludgerus Primary School

[https://gsvlg.bocholt.de](https://gsvlg.bocholt.de/)

#### St Joseph's School

[https://jos.bocholt.de](https://jos.bocholt.de/)

Kreuzschule

[https://krm.bocholt.de](https://krm.bocholt.de/)

St Bernhard School

[https://stb.bocholt.de](https://stb.bocholt.de/)

#### Comprehensive schools

Bocholt Municipal Comprehensive School

[https://ges.bocholt.de](https://ges.bocholt.de/)

#### Secondary schools

Arnold-Janssen-School

[https://ajhs.bocholt.de](https://ajhs.bocholt.de/)

Hohe-Giethorst-School

[https://hgs.bocholt.de](https://hgs.bocholt.de/)

#### Secondary schools

Albert Schweitzer Secondary School

[https://asr.bocholt.de](https://asr.bocholt.de/)

Israhel van Meckenem Secondary School

[https://ivm.bocholt.de](https://ivm.bocholt.de/)

### Grammar schools

Euregio-Gymnasium

[https://eugy.bocholt.de](https://eugy.bocholt.de/)

Mariengymnasium

[https://magy.bocholt.de](https://magy.bocholt.de/)

St George's Grammar School

[https://stgy.bocholt.de](https://stgy.bocholt.de/)

# This is IServ

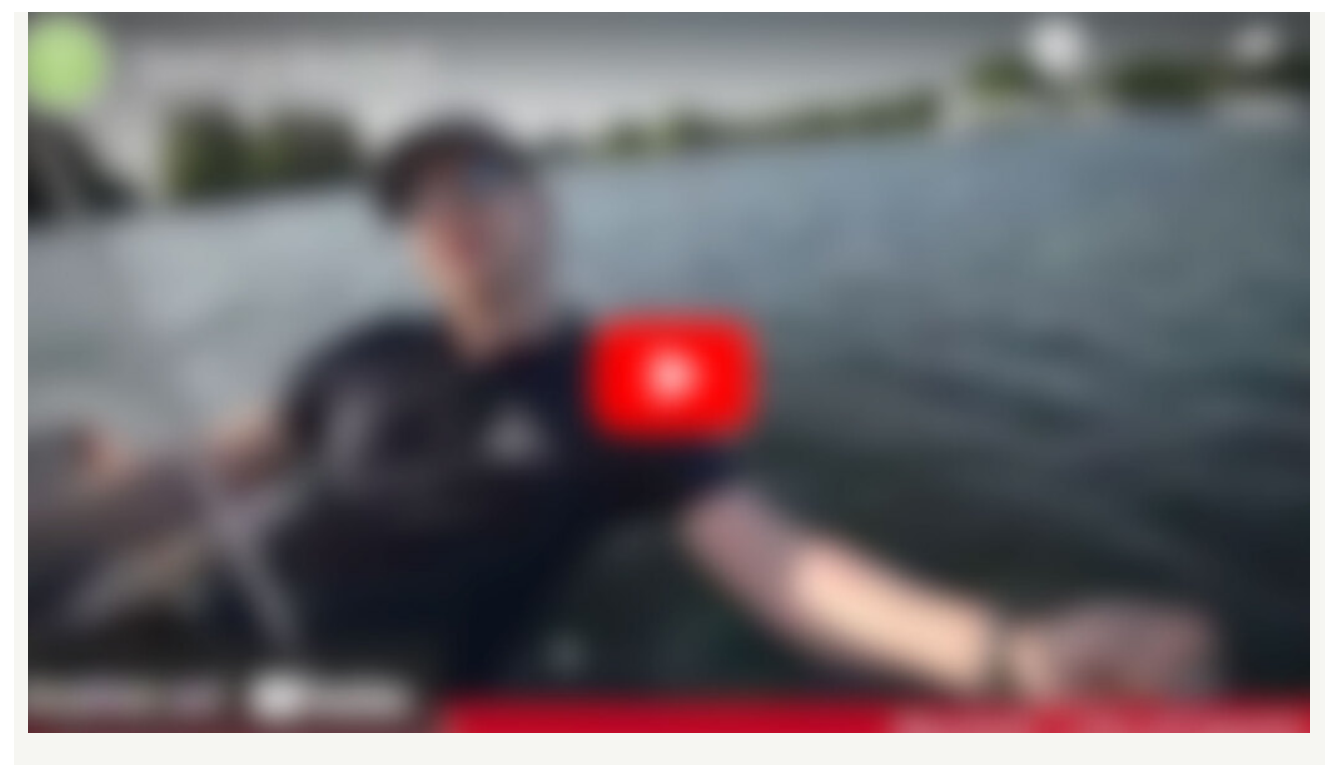

Datenschutz-Hinweis: An dieser Stelle ist ein externes Video eingebettet. Wenn Sie dieses Video abrufen, können dabei Daten an Drittanbieter übertragen werden. Klicken Sie nur, wenn Sie damit einverstanden sind.

Click here to view the [video.](javascript:void())